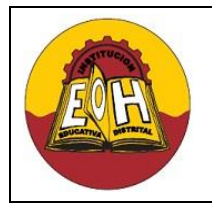

**Educación Media Fortalecida Programación de Software SED/SENA GRADO 11 Ing. Néstor Raúl Suarez Perpiñan Página 1 de 6**

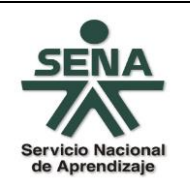

# **TEMA: DESARROLLO WEB CON HTML**

#### **OBJETIVO**:

✓ Reconocer al Lenguaje de Marcado de Hipertexto (HTML) como la base para el desarrollo de páginas Web.

# **I. CONCEPTOS FUNDAMENTALES**

# **1. WEB Y PÁGINA WEB**

La Web es un vocablo inglés que significa "red", "telaraña" o "malla", el concepto se utiliza en el ámbito tecnológico para nombrar a una red informática y, en general, a Internet. La web en términos generales es un medio de comunicación que permite el intercambio de información tipo texto combinada con archivos multimedia (Imágenes, animaciones, audio y video) en formato de hipertexto por medio de una red de equipos y/o dispositivos informáticos bajo un modelo cliente servidor.

En ese orden de ideas una página web, página electrónica, página digital, o ciberpágina es una colección de textos y elementos multimedia organizados por medio de un lenguaje de etiquetas (hipertexto). Las páginas web de forma general se clasifican en dos tipos: Páginas Web Estáticas y Pagina Web Dinámicas

## **1.1 PÁGINA WEB ESTÁTICA**

Una página web estática presenta las siguientes características:

- ✓ Básicamente muestran contenido, ausencia casi total de funcionalidades.
- $\checkmark$  Desarrolladas en lenguaje html ó xhtml.
- ✓ Para cambiar o actualizar los contenidos de la página, es imprescindible acceder dentro del servidor donde está alojada la página.
- ✓ El usuario no tiene ninguna posibilidad de seleccionar, ordenar o modificar contenidos
- ✓ El proceso de actualización es lento, tedioso y esencialmente manual.
- $\checkmark$  No permiten utilizar funcionalidades tales como bases de datos, foros y otras similares.

# **1.2 PÁGINA WEB DINÁMICA**

Una página web dinámica tiene las siguientes características:

- 1. Gran número de posibilidades en su diseño y desarrollo.
- 2. El visitante puede interactuar con los contenidos de la página.
- 3. En su realización se utilizan diversas técnicas y estructuras de programación.
- 4. Para su desarrollo se pueden utilizar diferentes plataformas y lenguajes tales como: ASP, ASP.NET(aspx), Java(jsp) ó PHP
- 5. Permite una amplia gama de funcionalidades tales como bases de datos, foros, contenidos dinámicos y similares.
- 6. Cuenta con un gran número de soluciones prediseñadas de libre disposición.

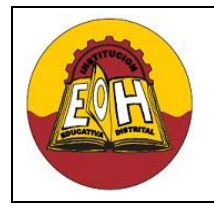

**Educación Media Fortalecida Programación de Software GRADO 11**

> **Ing. Néstor Raúl Suarez Perpiñan Página 2 de 6**

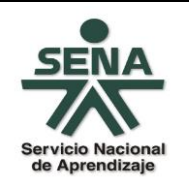

# **2. EL "WORLD WIDE WIDE CONSORTIUM" (W3C)**

**SED/SENA**

El W3C es una consorcio o comunidad internacional donde las organizaciones Miembro, personal a tiempo completo y el público se encargan de generar, vigilar y controlar estándares para la Web con el firme objetivo de guiar la "Web" hacia su máximo potencial. La Web se basa en una gran diversidad de tecnologías, de las cuales ninguna puede pretender cubrir todas las necesidades existentes o que van surgiendo en lo relacionado a los ambientes Web. La construcción de los cimientos de la Web requiere seguir un proceso claro y efectivo, por lo que es imprescindible asegurar la interoperabilidad de las tecnologías, es decir, La Web debe ser universal y de acceso para todo el mundo.

Las Recomendaciones del W3C son abiertas, la [política de patentes del W3C](http://www.w3.org/Consortium/Patent-Policy-20030520.html) probablemente sea la más transparente dentro de la industria de los estándares en Internet. Estas recomendaciones buscan definir tecnológicas Interoperables, con Independencia del fabricante y libertad de elección. Las recomendaciones y estándares del W3C son desarrollados por un gran número de expertos pertenecientes a las [organizaciones](http://www.w3.org/Consortium/Member/List) más importantes del mundo TIC, construidos con consenso y neutralidad y ampliamente adoptados por la Industria. Este [proceso](http://www.w3.org/Consortium/Process/tr#Reports) asegura la compatibilidad **e**  interoperabilidad y como resultados se tienen alrededor de 70 Tecnologías web entre las que se destacan las diferentes versiones de html, xhtml, XML, CSS y muchas otras mas.

## **3. LENGUAJE DE MARCAS DE HIPERTEXTO (HTML)**

HTML, siglas de "HyperText Markup Language", es un lenguaje de marcas utilizado para la construcción de [páginas web](http://es.wikipedia.org/wiki/P%C3%A1ginas_web) el permite describir su estructura y contenido en forma de texto, así como para complementar las mismas con elementos multimedia tales como imágenes, animaciones audio y video. HTML se escribe en forma de "etiquetas", rodeadas por [corchetes](http://es.wikipedia.org/wiki/Par%C3%A9ntesis)  [angulares](http://es.wikipedia.org/wiki/Par%C3%A9ntesis) (<,>).

HTML permite a su vez incluir [script`](http://es.wikipedia.org/wiki/Gui%C3%B3n_(inform%C3%A1tica))s (por ejemplo código [Javascript\)](http://es.wikipedia.org/wiki/Javascript) y referencias a hojas de estilo (apariencia visual) los cuales permiten establecer ciertos comportamientos de las paginas en los [navegadores](http://es.wikipedia.org/wiki/Navegadores_web) web y otros procesadores de HTML.

#### **3.1 ETIQUETAS HTML BÁSICAS**

- ➢ **<html>:** define el inicio del documento HTML, le indica al [navegador](http://es.wikipedia.org/wiki/Navegador_web) que lo que viene a continuación debe ser interpretado como código HTML.
- ➢ **<script>:** incrusta un código [script](http://es.wikipedia.org/wiki/Script) en la página.
- ➢ **<head>:** define la [cabecera](http://es.wikipedia.org/wiki/Cabecera) del documento HTML, esta cabecera suele contener información sobre el documento que no se muestra directamente al [usuario.](http://es.wikipedia.org/wiki/Usuario) Dentro de la cabecera <head> podemos encontrar:
	- ✓ **<title>:** define el título de la página. De forma general, el título aparece en la barra de título del explorador web.
	- ✓ **<link>:** para vincular la pagina a [hojas de estilo](http://es.wikipedia.org/wiki/Hojas_de_estilo_en_cascada) o iconos

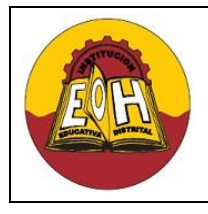

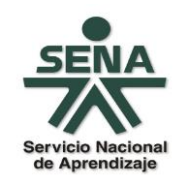

- ✓ **<style>:** para colocar el estilo interno de la página; ya sea usando [CSS,](http://es.wikipedia.org/wiki/Hojas_de_estilo_en_cascada) u otros similares.
- ✓ **<meta>:** para metadatos como la autoría o la licencia, incluso para indicar parámetros http
- ➢ **<body>:** define el contenido principal o cuerpo del documento. Esta es la parte del documento html que se muestra en el navegador web; dentro de esta etiqueta pueden definirse propiedades comunes a toda la página, como [color](http://es.wikipedia.org/wiki/HTML_(colores)) de fondo y márgenes. Dentro del cuerpo <body> podemos encontrar numerosas etiquetas. En esta parte del documento HTML se coloca todo lo que va a visualizar el usuario. Ya sea texto, imágenes, flash, y todo lo que se pueda poner a una Web.

# **DESARROLLO DE UNA PAGINA WEB ESTÁTICA**

A continuación encontrara una serie de códigos HTML de ejemplos, copie cada una de las líneas en un editor de texto preferiblemente el "Notepad++", guárdelos con extensión ".html" y luego ábralos en un explorador web (Internet Explorer – Mozilla Firefox – Google Chrome, etc)

#### **Ejemplo N°1 - Pagina Básica HTML**

<html> <head> <title> ¡Ejemplo 1 - Mi Primera Web! </title> </head> <body> <!-- Esto es un Comentario--> <h1>¡Hola!</h1> <p> Sea Usted Bienvenido, esta es mi primera pagina Web. <strong> Realizada En Programación De Software</strong> </p> </body> </html>

#### **Ejemplo N° 2. – Contenidos en Texto con HTML**

<html> <head> <title>Ejemplo 2</title> </head> <body> <h1> Porque diseñar una página Web? </h1> <p>Razones por las que se debería tener su espacio en Internet.</p> <h2>Presencia en la web</h2> <p>Internet es uno de los medios de comunicación con mayor crecimiento de la actualidad</p> <h2>Atención al público las 24 hs</h2>

<p>El sitio web de su empresa permanecerá abierto todos los días del año, las 24 hs.</p>

# **GUÍA DE TRABAJO N° 1 - DESARROLLO WEB**

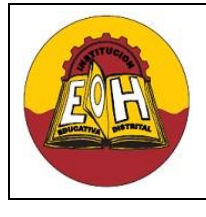

**Educación Media Fortalecida Programación de Software SED/SENA GRADO 11 Ing. Néstor Raúl Suarez Perpiñan Página 4 de 6**

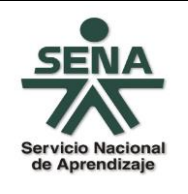

<h2>Ampliación de mercados</h2> <p>Un sitio web es accesible desde cualquier parte del mundo. </p>

<h2>Interacción con el cliente</h2>

<p>Internet brinda múltiples formas de comunicación (e-mail, chat, foros, etc)</p>

</body> </html>

## **Ejemplo N° 3. – Apariencia con HTML (En Desuso actualmente, pero compatible aun)**

```
<html>
<head>
<title>ejemplo 3</title>
  <style>
      body{ background-color: #C11110; color: white; }
  </style>
</head>
<body>
       <h1>Que es una Pagina web?</h1>
       <p> Es una colección de textos y elementos multimedia (Como por ejemplo imágenes)</p>
       <p> En una Pagina el PageRankTM (PR) es un valor numérico que representa la 
       importancia que una página web tiene para Google.</p>
       <p>Las páginas web de forma general se pueden clasificar en dos tipos: Páginas Web 
       Estáticas y Pagina Web Dinámicas</p>
</body> 
</html>
```
#### **Ejemplo N° 4. – Tablas con HTML**

```
<html>
<head>
       <title>Ejemplo - Tabla html</title>
</head>
<body>
<h2>Mis Datos Personales</h2>
<h2>Colegio Enrique Olaya Herrera</h2>
<table width="100%" border="1" cellspacing="1" cellpadding="0">
 <tr> <td> Énfasis </td> 
   <td>Programación de Software </td>
 \langle tr \rangle<tr> <td>Nombre:</td> 
   <td>Fulanito </td>
 </tr><tr> 
  <td>Apellido:</td>
   <td>De tal </td>
</tr>
```
# **GUÍA DE TRABAJO N° 1 - DESARROLLO WEB**

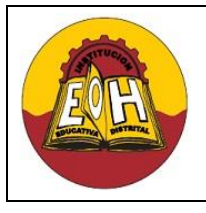

**Educación Media Fortalecida Programación de Software SED/SENA GRADO 11 Ing. Néstor Raúl Suarez Perpiñan Página 5 de 6**

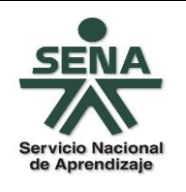

<tr>

 <td>Identificación:</td> <td>950987-56789 </td>  $<$ /tr $>$ </table> </body> </html>

## **Ejemplo N° 5. – Vínculos, links o enlaces con HTML**

Para este ejemplo todos los archivos html vinculados deben estar en la misma carpeta

<html> <head> <title>Pagina con vínculos</title> </head> <body> <h1>Lista de vínculos</h1> <p>Presione click para ir a la pagina indicada</p> <h2>Primera Pagina</h2> <p><strong>Pagina Básica:</strong> HTML Basico</p> <h3><a href="ejemplo1.html">Para ir a la Pagina 1 (Click aqui)</a></h3> <h2>Segunda Pagina</h2> <p><strong> Contenidos en texto con html:</strong>Header y Parrafos</p> <h3><a href="ejemplo2.html">Para ir a la Pagina 2 (Click aqui)</a></h3> <h2>Tercera Pagina</h2> <p><strong>Apariencia con HTML: </strong>Color de Fondo y texto </p> <h3><a href="ejemplo3.html">Para ir a la Pagina 3 (Click aqui)</a></h3> <h2>Cuarta Pagina</h2> <p><strong>Tablas con HTML: </strong>Organizar información en tablas </p> <h3><a href="ejemplo4.html">Para ir a la Pagina 4 (Click aqui)</a></h3> </body> </html>

#### **Ejemplo N° 6. – Imágenes con HTML**

Para este ejemplo coloque una imagen de la misma carpeta donde se encuentran los archivos html y colóquele como nombre "imagen1.jgp"

<html> <head> <title>Pagina con vínculos e imágenes</title> </head> <body>

```
<h1>Lista de vínculos</h1>
<p>Presione click para ir a la Pagina de vínculos</p>
<h3><a href="ejemplo4.html">Links aquí….</a></h3>
<img src="imagen1.jpg"/>
```
</body> </html>

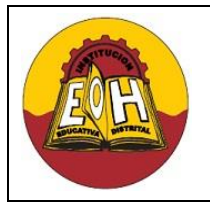

# **GUÍA DE TRABAJO N° 1 - DESARROLLO WEB**

**Educación Media Fortalecida Programación de Software**

**GRADO 11**

**SED/SENA Ing. Néstor Raúl Suarez Perpiñan Página 6 de 6**

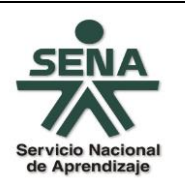

# **TALLER:**

Investigue en internet los temas propuestos a continuación y luego diseñe usando HTML un conjunto de páginas web que tengan diferentes combinaciones de colores e imágenes y que estén vinculadas desde una página principal que debe llamar "Index"

Debe diseñar como mínimo 10 páginas, el contenido de las mismas debe tener relación con los siguientes temas:

✓ Estándares W3C

Hojas de Estilo (CSS). Presentación de contenidos (XHTML, HTML5) Lenguaje de marcas extensible (XML) Streaming (Audio y Video) Lenguajes Script (JavaScript, Ajax, JQuery, Json)

- $\checkmark$  Plataformas y lenguajes para desarrollo web (ASP.NET, JSP, PHP)
- ✓ Servidores Web: Principales Características y Lenguajes de programación soportados (IIS, APACHE, TOMCAT, GLASSFISH)